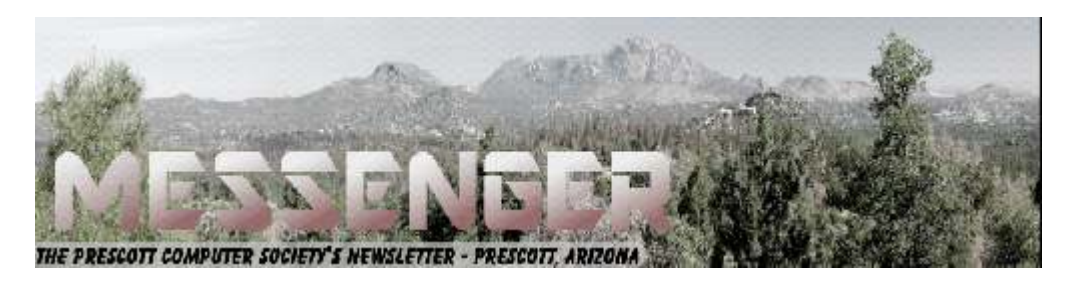

# **November 2017**

Visit our website at www.pcs4me.com Visit our website at www.pcs4me.com

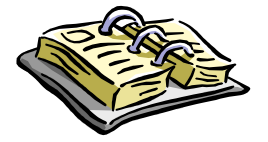

CALENDAR

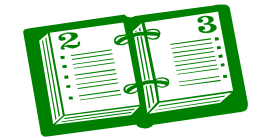

SIG = Special Interest Group

### **This Week's Schedule**

**November 11 - Saturday - 1:10-2:50 PM** General Meeting - Leader: Ray Carlson Location: Prescott Public Library; Founders Suite A & B

### **First Hour: Software Updates in Protective Categories**

Ray Carlson will discuss how any good software is regularly updated to eliminate bugs but also to add new features. He will look at some of the new features in certain types of software. The discussion will be limited to software that is free and highly recommended. Topics included will be recovering lost data and files, password managers, and newer antivirus programs.

**Second Hour:** Phil Ball will present Tips and Tricks with insights into various topics that assist with regular computer activity.

**In addition to the presentations, the following are typical events which take place at our General meetings:**

*1) We hold an informal Flea Market in which you are encouraged to bring in your excess computer equipment or software and make them available for others to enjoy at no charge. Please deposit give-away items on the table in the back marked "Free Stuff." Any items left here at the end of the meeting are subject to disposal.* 

*2) If you have items that are just too good to give away, you may set up a separate table and hold your own sale.* 

*3) We conduct a raffle of gift cards at the end of the meeting, so make sure to get a pair of tickets from whoever is in charge and place one on the item you'd like to win.* 

*4) We will also accept your used ink and toner cartridges for recycling. They are turned in to Think4Inc for credits which PCS uses to purchase office supplies from them.* 

### **Future Meetings: November 14 - Tuesday - 10:00-11:00 AM**

**Technology Help Hour - Leader: PCS Staff**

Location: Prescott Public Library Training Lab; Third Floor

Ask a technology question and get help from members of the Prescott Computer Society. Bring your own laptop or mobile device or use a library laptop. This is a weekly drop-in service and registration is not required.

### **Future Meetings, continued:**

### **November 18 - Saturday - 1:10-2:50 PM**

Special Topics SIG - Leader: JB Burke Location: Prescott Public Library; Founders Suite A & B

Ray Carlson and JB Burke will discuss Smartphones and Android Tablets, plus the newer Chromebooks which can run Android Apps. They will demonstrate some of their favorite apps, almost all of which are free. Of course nothing is really free ... many of the apps show ads, which sometimes can be removed by purchasing the "pro" version of the app, generally for a dollar or two. They will also show you how to choose the best, safest, most reliable app for your needs from among the millions available in the Google Play Store. In addition they will field questions from the audience related to Smartphone and Tablet usage and function.

For iPhone and iPad users - many of the same, or equivalent, apps are also available in the Apple App Store, so this session will be valuable for you as well.

**November 21 - Tuesday - 10:00-11:00 AM Technology Help Hour - Leader: PCS Staff** Location: Prescott Public Library Training Lab; Third Floor

**November 25 - Saturday**

No PCS meeting is scheduled.

**November 28 - Tuesday - 10:00-11:00 AM Technology Help Hour - Leader: PCS Staff** Location: Prescott Public Library Training Lab; Third Floor

*Note that these dates are correct at time of publication but are subject to change.* 

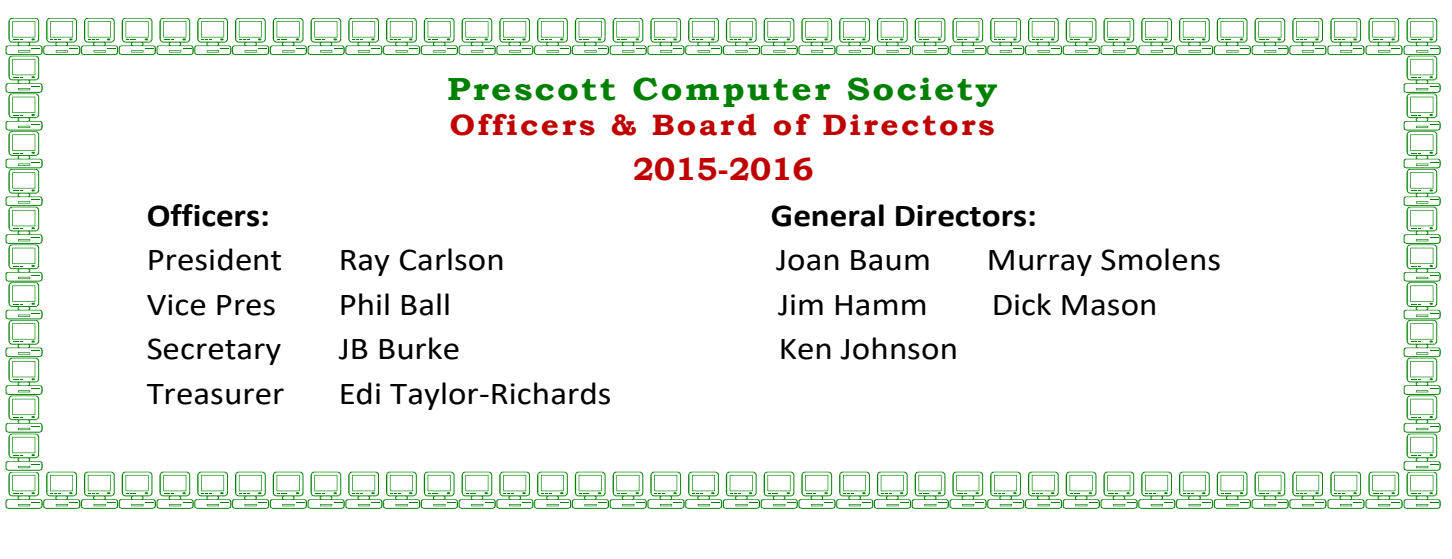

## **Good Computer House Cleaning**  By Len Nasman, Editor / Webmaster, Bristol Village Computer Club, OH March 2017 issue, BVCC newsletter

As you use your computer, some things get a little messy. For example, each time you uninstall or update an application an area of memory called the registry is changed. When you install some programs, they might add a feature that keeps part of them running in the background. An example might be when you install software for a printer, a background program might be installed that keeps checking printer use and pops up a reminder to order supplies. If you get too many unnecessary things like this running in the background, it will slow down your computer.

Also, whenever you visit websites, they make copies of things and store them in so-called temporary files. The files are called temporary, but they remain there until you remove them.

For example; Internet Explorer saves things in a number of categories. BTW, if you have more than one user that can login to your computer, these files are saved separately for each different user. Each web browser program (Internet Explorer, Chrome, Firefox) maintains a similar list of files.

In any case, it is a good idea from time to time to clean up the registry, stop unnecessary background programs, and remove temporary files. A useful free program to keep your computer tidy is CCleaner. This program has options for taking care of the issues mentioned earlier.

If you have already installed CCleaner, jump to the update section.

### Installing CCleaner.

When you go to the CCleaner download web page you will see three different versions offered.

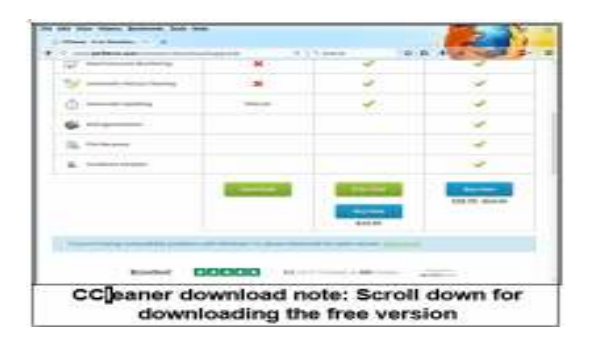

### https://www.piriform.com/CCleaner/download

After you select the Download option, a dialog box will pop up that lets you save the install file.

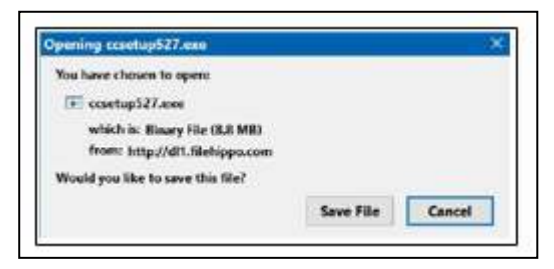

The install program will open an install window that might have a check box that, if not unchecked, will install other software. Watch out for this. Select the Custom install option and select how you would like CCleaner to be installed.

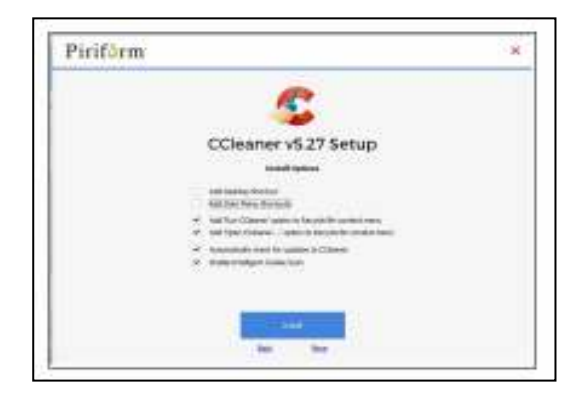

### Using CCleaner

There is a vertical list of options on the left side of the CCleaner window. The Cleaner option allows you to toggle different things to be removed. For example, if you do not want to remove Cookies, or browsing History, select the check marks to toggle the options off. Near the top of the window is a button that has a similar list of options for other applications.

If you select the Analyze button near the bottom of the CCleaner window, the program will go through the motions without deleting any files. It will, however, give you a report of what will be removed if you select the Run Cleaner button.

### Cleaning the Registry

When you select the Registry button in CCleaner, you will see two buttons near the bottom of the Window; Scan for Issues and Fix selected issues.

*Continued on Pg 4* 

# *Continued from pg 3:*

After you have scanned for issues, you will see a list of things the system detected. If you then select the Fix selected issues button, you will have the option to backup registry changes. Select yes, and then select Fix All Selected Issues option. It is a good idea to repeat the Scan for Issues option until no issues are found.

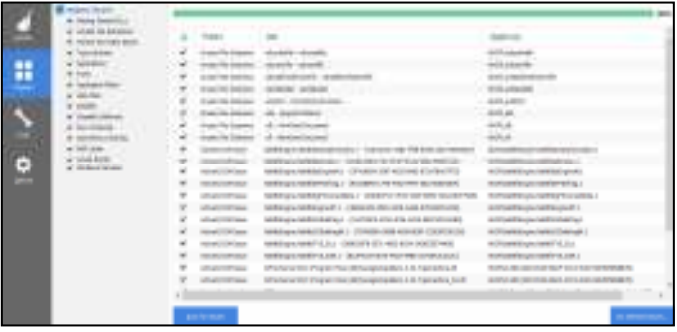

### Checking the Startup Programs

CCleaner provides an option to check what programs start running when Windows is first started. In most cases, there are programs that you do not want to always be running in the background.

Select the Tools button in CCleaner, then select the Startup option. Locate a program that you do not want running in the background and right click on Yes, then select Disable. Note that the Disable option does not uninstall the program. It simply removes it from the list of programs that run in the background.

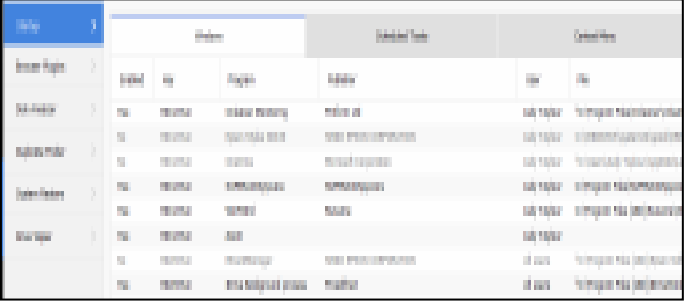

Observe that there is a Tools, Uninstall option that can be used to uninstall programs. It can also sometimes be used to repair programs that have developed problems.

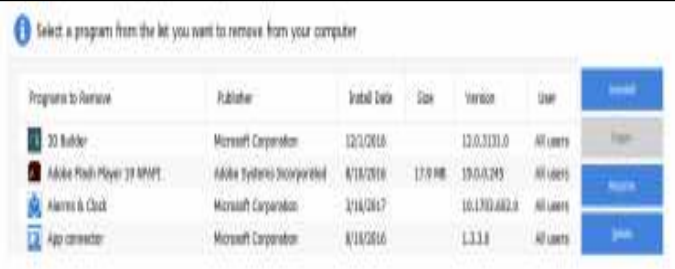

### Updating CCleaner

From time to time CCleaner will tell you that an update is available. When you go to the update web page be careful. It will offer an upgrade option. Note that the upgrade option costs money, while there is a free version for updating. Scroll down the page to find the free update. See the download note in an earlier illustration.**Ω**

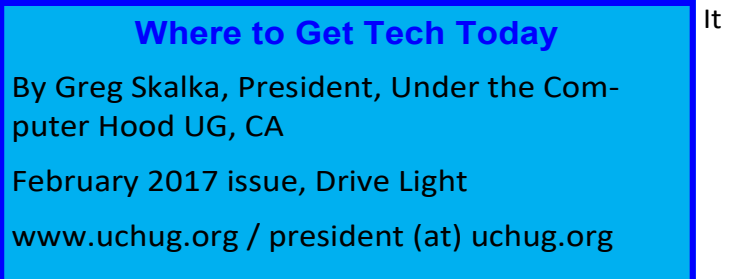

seems we have more and more technology available in the products we buy. Almost everything is getting networked these days, and the categories of products where electronics now play a major part continue to increase. This has expanded the number of places to get tech far beyond the traditional sources of a decade ago. A lot of stores that used to be the traditional sources for computers and technology have gone away, while a lot more shopping for the devices we need is done online.

It seems you can't swing an HDMI cable in practically any room in the typical house these days (including the garage and often the back yard) without hitting something containing electronics. Never mind the TVs, computers, game systems, tablets and phones - electronics and connectivity have worked their way into almost every device and appliance you see. Practically every kitchen appliance has the strong possibility of being connected to the Internet, controlled by a timer or digitally enhanced. Refrigerators, microwaves, stoves and dishwashers are now loaded with tech. Even the lowly meat thermometer has gone digital.

Digital thermostats keep the house temperature comfortable while saving energy. Wi-Fi reaches into every corner of the house and even out onto the patio, through repeaters and extenders. Voice-operated assistants like Amazon's Echo and Google's Home Assistant provide information and control anywhere your voice can be heard. Lights, camera, action - home control and alarm systems control lights and appliances, allow remote monitoring and signal when security has been breached. Even the laundry room gets into the act with efficient washers and dryers with sophisticated features. With so much electronics in a modern automobile, you might have as many

*Continued on pg 5* 

### *Continued from page 4*

processors in your garage as in the rest of the house.

With all this technology spread throughout the items in your home, practically every store has had to become a technology store. Home improvement stores like Home Depot and Lowe's are now much more than lumber yards; since they sell so many smart appliances and smart home devices, their employees have to know more than just nails and screws. The trick is getting good tech advice from all those diverse stores that now sell smart stuff. You can expect the Sprint, Verizon and ATT stores to have techsavvy employees, but what about Walmart, Target, Costco, Ace Hardware and O'Reilly Auto Parts?

### **Ghosts of Tech Stores Past**

A few decades ago, there were specific places to go to get high tech items, places like RadioShack, CompUSA and Fry's Electronics. There used to be lots of small independent computer stores in San Diego, mostly in the Kearny Mesa area. Maybe it was the decline of the computer, the rise of tech in everything or competition from the Internet, but many of those tech stores are long gone, and the ones remaining are struggling.

Many RadioShack stores have closed, and most of the remaining stores are branded as "Sprint" stores. Remember CompUSA, Circuit City and Incredible Universe? All of those chains couldn't make it and closed down. Best Buy and Fry's Electronics have managed to survive, but are having to work hard to compete with online retailers and all the big box stores selling electronics. Apple and Microsoft have established their own stores, but only in very limited markets.

The real battle in tech retailing is probably in online sales versus brick and mortar stores. Amazon not only sells technology, but with their Kindle e-readers and tablets, Echo / Dot / Tap assistants and their warehouse automation to speed up order fulfillment (and maybe even delivery drones), they are also developing technology. The irony is that while brick and mortar

stores are working hard to push their own online sales, Amazon is starting to open physical stores.

So, where will your next tech purchase come from? Will it be from Amazon, Fry's, the Apple Store, the Toyota dealer or REI?**Ω**

**Open Source Software of the Month**  By Geof Goodrum, Potomac Area Technology and Computer Society February 2017 Issue, PATACS Posts www.patacs.org linux (at) patacs.org

### **FlightGear** – v2016.4.4. http://www.flightgear.org/.

Free GNU General Public License source code and executables for Microsoft® Windows®, Apple® macOS™, FreeBSD and GNU/Linux® by Curtis L. Olson, Tim Moore, James Turner et al. Founded in 1997, Flight-Gear is developed by a worldwide group of volunteers, brought together by a shared ambition to create the most realistic flight simulator possible that is free to use, modify and distribute. FlightGear is used all over the world by desktop flight simulator enthusiasts, for research in universities and for interactive exhibits in museums.

FlightGear features more than 400 aircraft, a worldwide scenery database, a multi-player environment, detailed sky modelling, a flexible and open aircraft modelling system, varied networking options, multiple display support, a powerful scripting language and an open architecture. Best of all, being open-source, the simulator is owned by the community and everyone is encouraged to contribute.

[Screenshot at http://www.flightgear.org/wpcontent/gallery/gallery-v2-10/fgfs-screen-166.jpg]

#### **GnuCOBOL** – 2.0-rc2. https://sourceforge.net/

projects/open-cobol/. Free GNU General Public License source code and executables for Microsoft® Windows®, Apple® macOS™, FreeBSD and GNU/ Linux® by Keisuke Nishida, Roger While, Simon Sobisch, Sergey Kashyrin, and Ron Norman. GnuCOBOL (formerly OpenCOBOL) is a free compiler for the CO-BOL programming language, popular for business applications. cobc translates COBOL source to an executable using intermediate C, designated C compiler and linker. Features include:

#### Page 6 Prescott Computer Society MESSENGER

### Continued from pg 5

- A nicely complete implementation of COBOL with nearly seamless C integration
- Over 9700 NIST COBOL 85 test suite tests passed, over 500 internal checks
- Direct access to almost all C libraries, and even more with the C++ base
- Compiler built with GNU Autotools, also successfully builds with LLVM clang
- CGI capable and desktop ready, GTK+ screens have been demonstrated
- Code integrating Ada, Guile, Lua, Rexx, Javascript, Python, and others, published
- EXEC SQL preprocessors available for PostgreSQL, Firebird, ODBC, DB2
- REPORT SECTION, SCREEN SECTION, FUNCTION-ID support
- ASCII, EBCDIC, little endian, big endian. A build published for z/OS OMVS/USS
- Compiler messages translated; english, spanish, japanese, more to come
- Almost full support of the COBOL 2014 Compiler Directing Facility feature set

[Screenshot at https://a.fsdn.com/con/app/proj/ open-cobol/screenshots/sourceforge-hello-1.png]

**MultibootUSB** – v8.4.0. http://multibootusb.org/.

Free GNU General Public License source code and executables for Microsoft® Windows® and GNU/ Linux® by Sundar and Ian Bruce. MultiBootUSB is software for Windows and GNU/Linux that installs multiple Linux-based ISO boot images on a single, removable USB drive and selectively boots the image of your choice. This permits more efficient use of larger (>4 GB) thumb drives and fewer thumb drives required to run live Linux distributions and recovery/utility images (e.g., see Tails, below). QEMU is built-in to allow testing images without rebooting.

[Screenshot at https://a.fsdn.com/con/app/proj/ multibootusb/screenshots/328893.jpg]

**Tails** – v2.9.1. https://tails.boum.org/. Free GNU General Public License bootable media image by the Tails developers. The Amnesiac Incognito Live System (Tails) is a live operating system that you can start on almost any computer from a DVD, USB stick, or SD card. Tails comes with several built-in applications pre-configured with security in mind: web browser, instant messaging client, email client, office suite, image and sound editor, etc. It aims at

 preserving your privacy and anonymity, and helps you to:

- use the Internet anonymously and circumvent censorship;
- all connections to the Internet are forced to go through The Onion Router (Tor) anonymizing network;
- leave no trace on the computer you are using unless you ask it explicitly;

use state-of-the-art cryptographic tools to encrypt your files, emails and instant messaging.

[Screenshot at https://tails.boum.org/install/inc/ screenshots/desktop.png]**Ω**

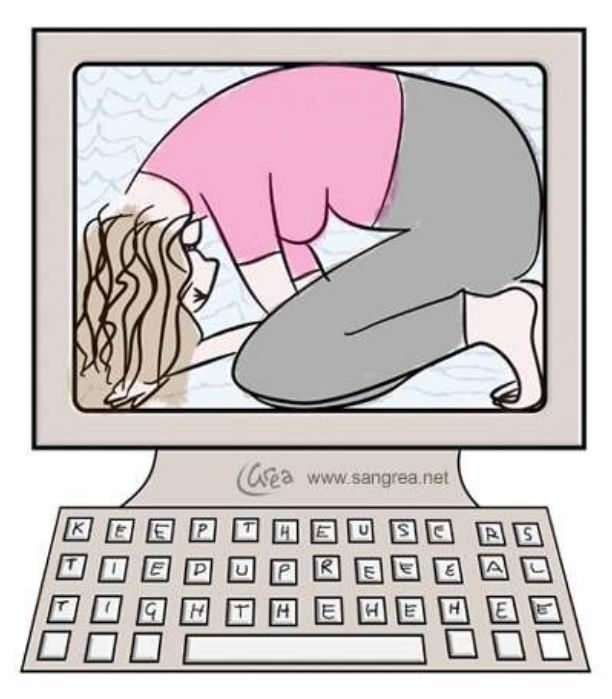

How IT sections like to see users

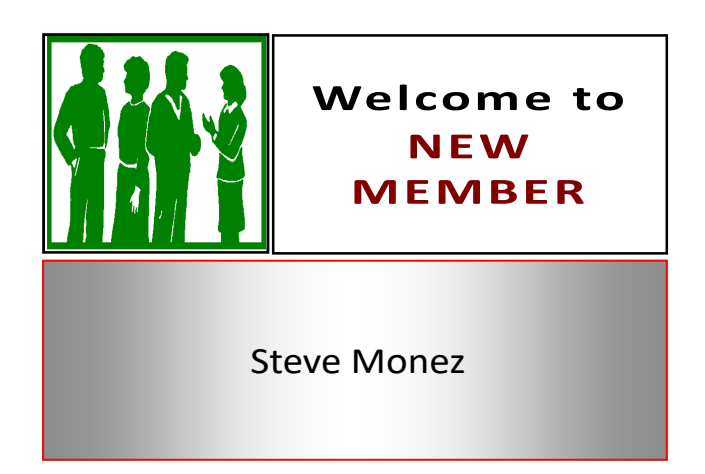